**Nixfarma**

# Butlletí Setmanal **VENDES CREUADES**

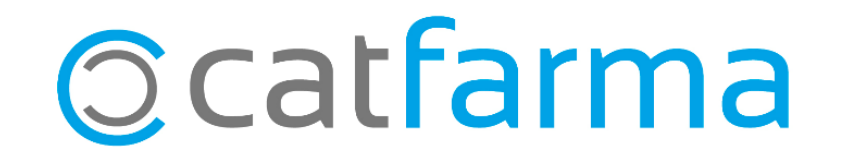

2

Amb la nova versió 9,1,3,10, de **Nixfarma**, tenim una nova eina per fer vendes creuades.

Tot seguit veurem com es configura:

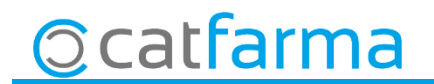

· Accedim a l'opció **Vendes Vendes creuades Sistema de vendes creuades**:

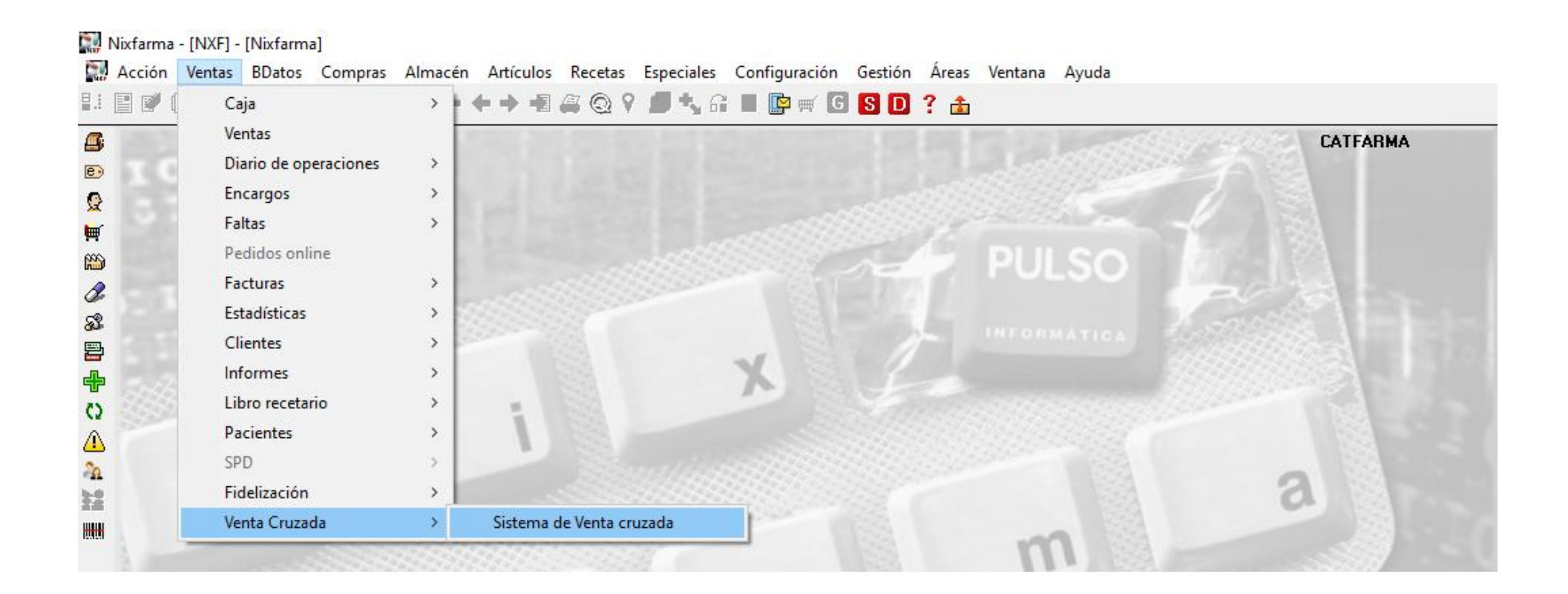

3

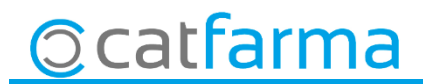

· Ara des d'aquesta pantalla crearem amb **F6** una campanya nova de venda creuada:

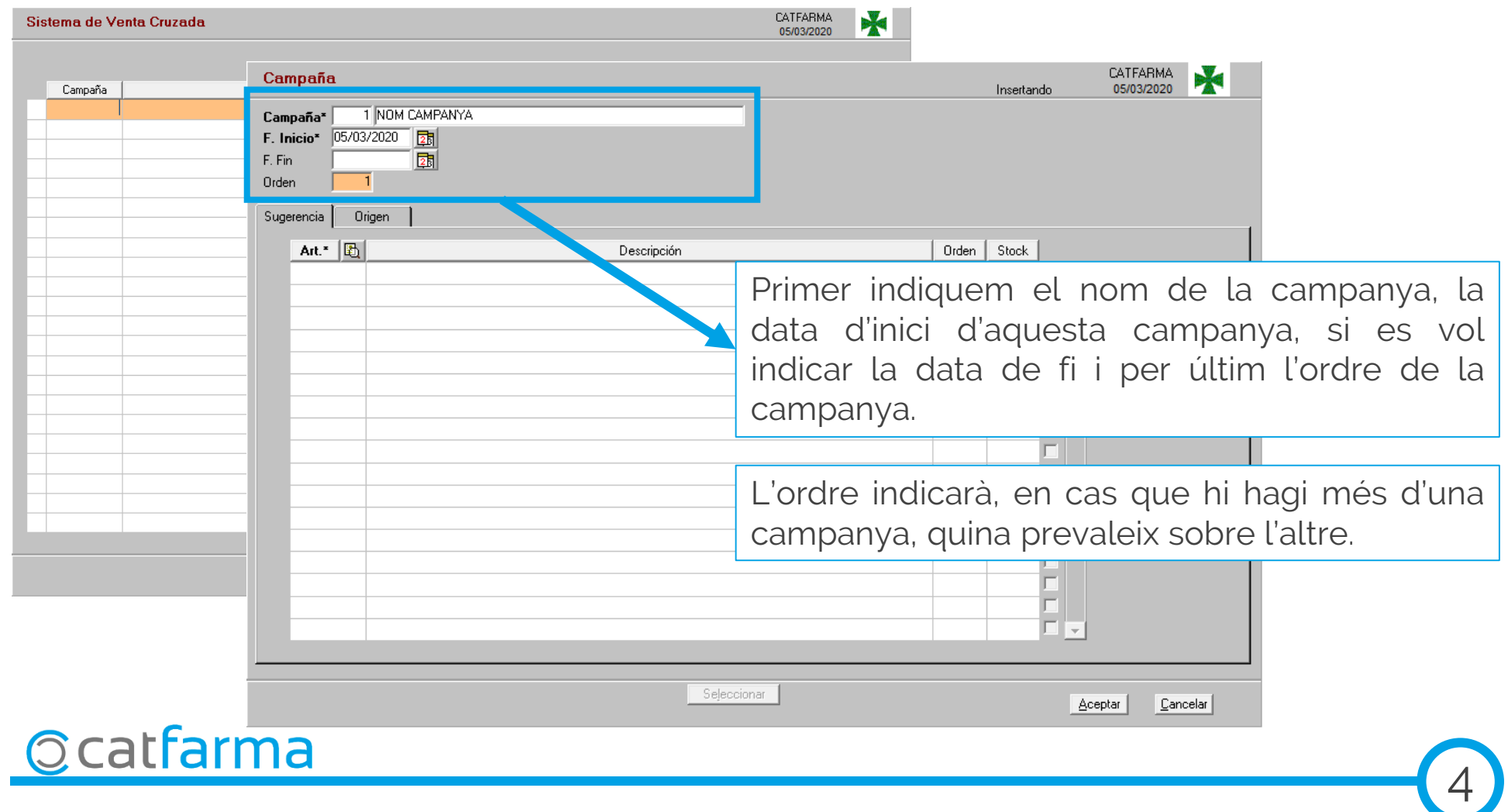

· Tot seguin anem a la pestanya **origen**, per indicar quins articles generen la venda creuada:

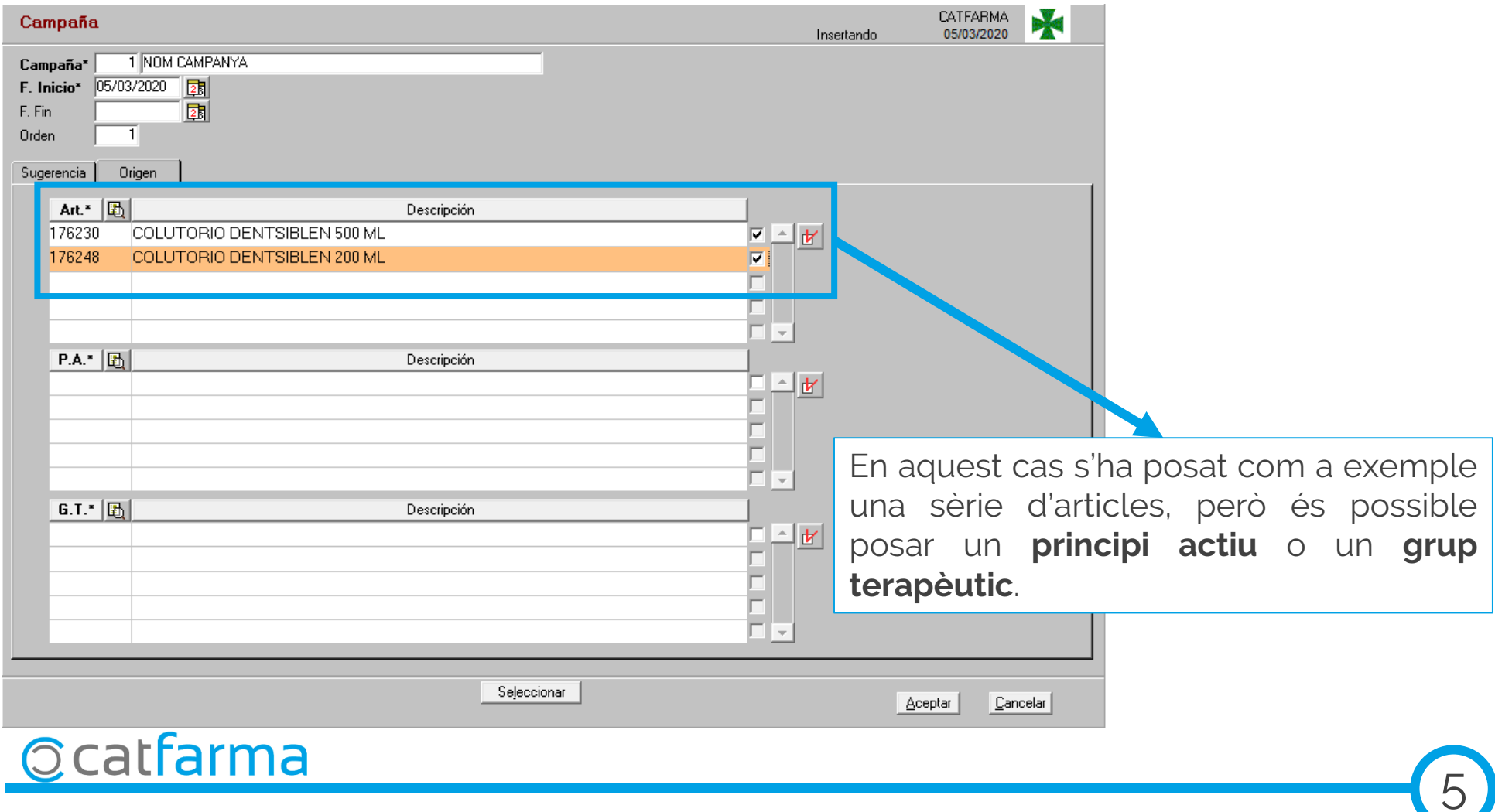

· I per últim indiquem quins articles suggereix la venda creuada.

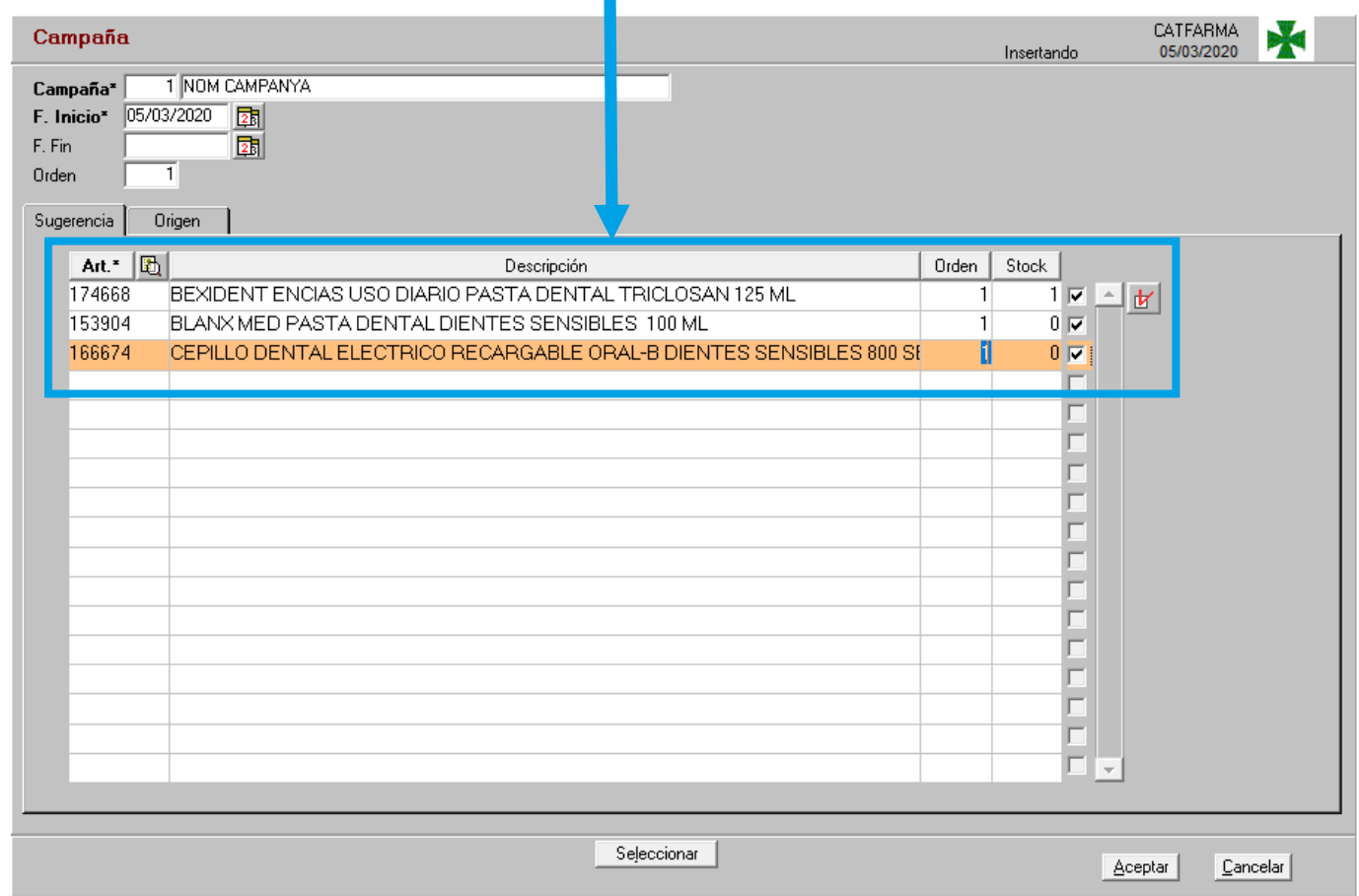

6

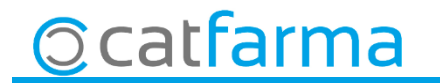

· Ara quan indiquem un article d'origen a la venda, automàticament en mostra els articles de la pestanya **Sugerencia.**

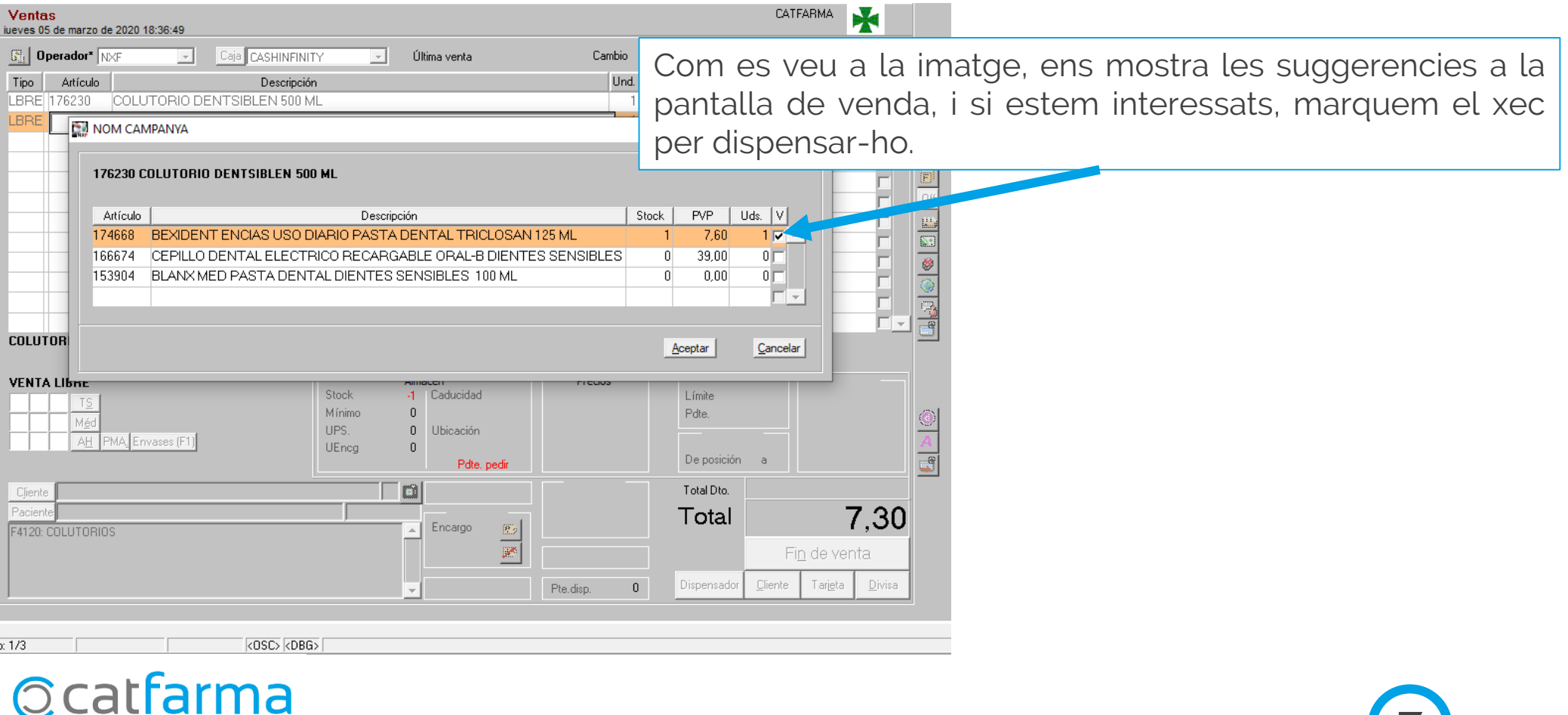

7

divendres, 6 març de 2020

# **SEMPRE AL TEU SERVEI Bon Treball**

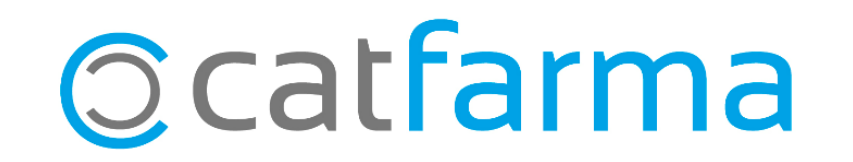